## C365E Release notes release 23.4

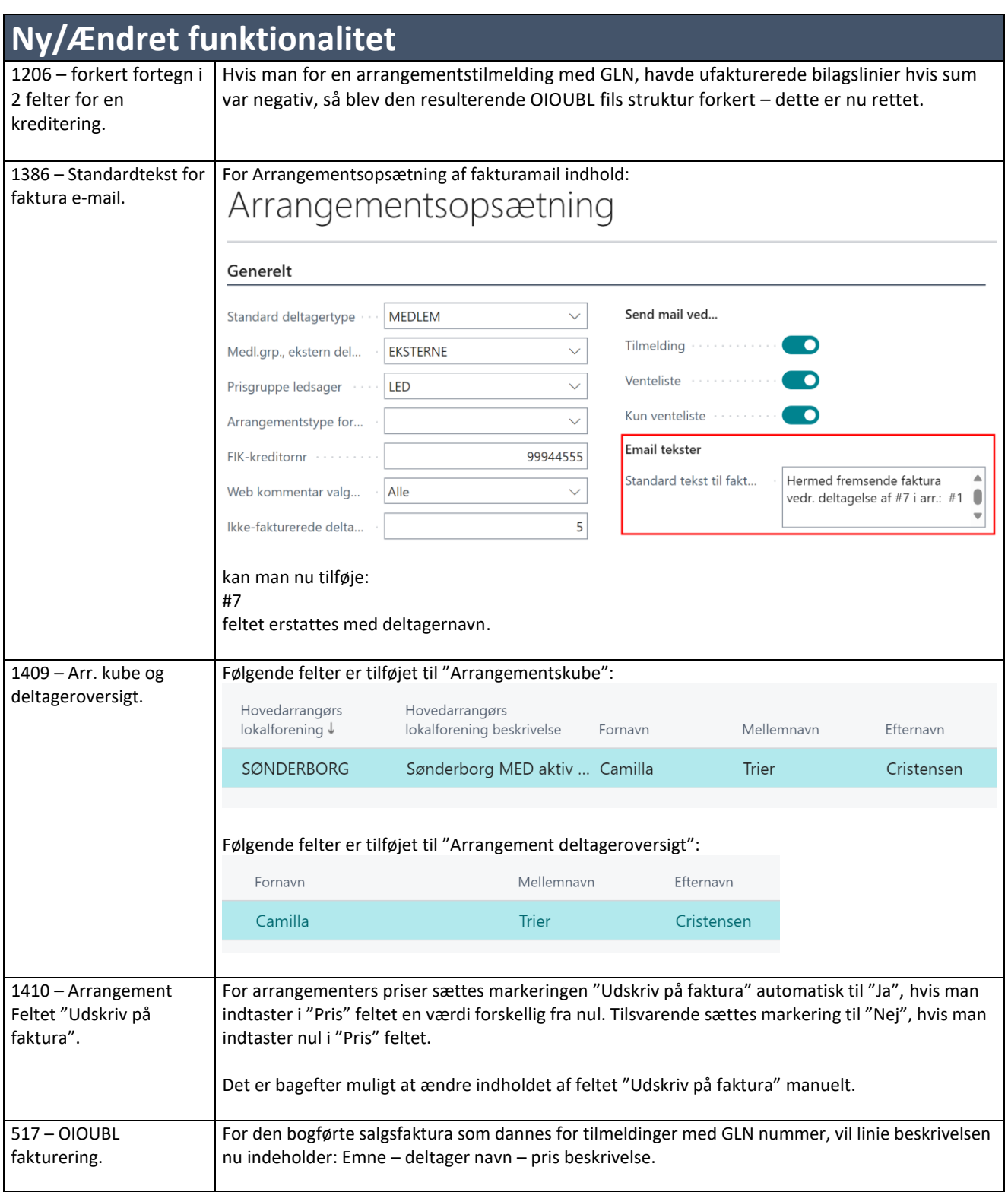

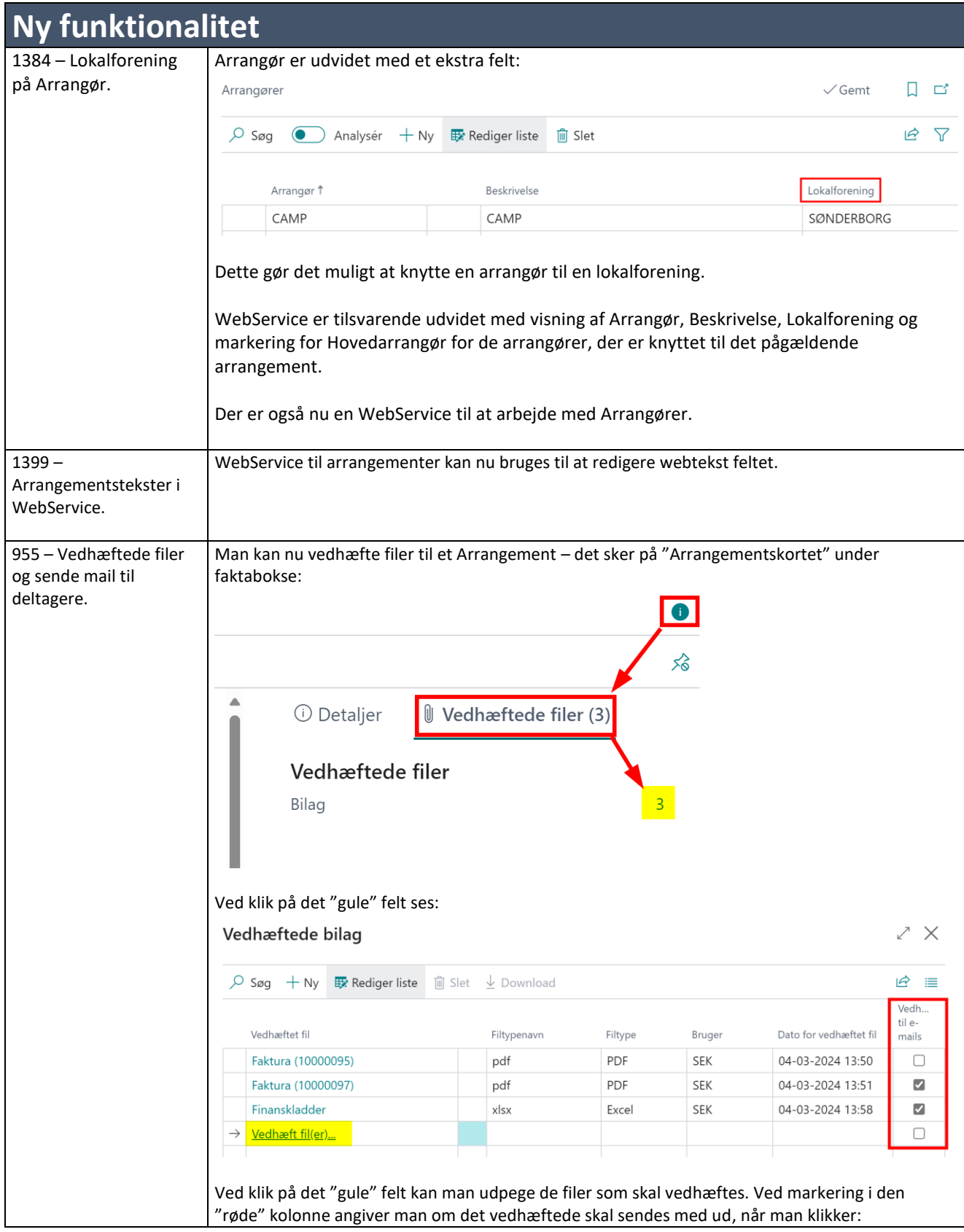

**Ny funktionalitet** Handlinger  $\smile$  Relateret Tilmeld via fil  $\Box$  Mail til alle  $\oslash$  Mail til tilmeldte  $\Box$  Mail til afmeldte  $\oslash$  Mail til venteliste De vedhæftede dokumenter medsendes ikke når der sendes SMS'er. Derudover er mail dialogen ændret – man ser nu: Send e-mail  $\mathbb{Z} \times$ Tilmeldte deltagere Indhold A  $A^{\circ}$  **B**  $\begin{array}{ccc} & \cup & \mathcal{D} & A \end{array}$   $\equiv$   $\equiv$   $\Leftarrow$   $\rightarrow \equiv$   $\cdots$  $\equiv$   $\equiv$  ... **OK** Annuller Bemærk, at man nu ikke længere ser listen med alle modtageres mail-adresser. Der udsendes til alle tilmeldte/afmeldte/på venteliste afhængig af det valgte menupunkt. Alle mail sendes ud som blind kopi (Bcc feltet anvendes). Efter afsendelsen vil de afsendte mails kunne ses under "Sendte mails". Findes under den generelle menu-søgning.